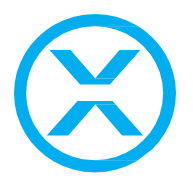

# **Release note for 2.4.2**

### **Notes**

RTTrPM Zone sending has been re-designed to be more efficient and in line with the rest of the RTTrPM protocol. Please check the RTTrP GitHub for the latest packet specs or contact [support@blacktrax.ca](mailto:support@blacktrax.ca) for further information.

### **Motive Dongle Date Requirement:**

January 4<sup>th</sup>, 2018

### **Major changes:**

- Conventional Fixture control, including Dynamic Zones for Conventionals
- RTTrPM Zone re-design
- New RTTrPM outputs have Sending Trackables enabled by default
- Beacon border shows visibility status
- Several bug fixes and stability improvements

#### **Known issues:**

• Changing the universe of a Fixture while it's actively tracking will not update its patch until a Chapter change

### **Firmware Package Date:**

February 2020

### **Build Numbers:**

BlackTrax: 2.4.2.12456 BTWYG: 2.42.52.217 Motive: 2.0.1.1.38436

**Server Version Requirement:** July 2016

**Device Manager Compatibility:** 2.4.2

### **Compatible with RTTrP Versions:**

6 1.8.3 1.8.7 2.4.2

**CAST BLACKTRAX |** 35 Ripley Avenue, Suite 1 Toronto, ON, M6S 3P2 Canada | [www.blacktrax.ca](http://www.blacktrax.ca/)

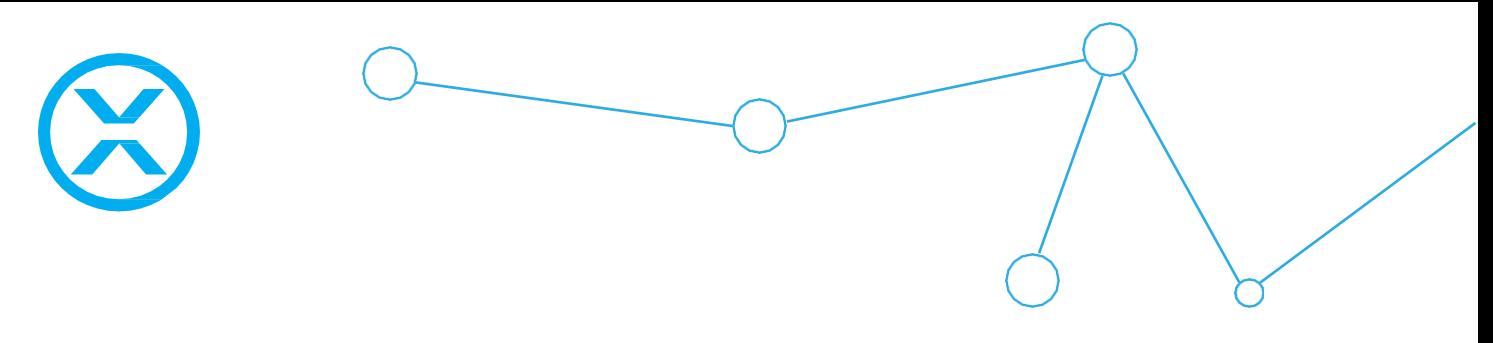

# **Features and Fixes:**

# *Bug*

- *Fixed: Missing Fixtures could still have their settings edited in the Main GUI which would lead to a crash*
- *Fixed: BlackTrax would crash if several Fixtures were selected with a missing Fixture in Edit View*
- *Fixed: Books were not affected by Apply Changes and thus what was displayed in the GUI wasn't reflective of what was happening behind the scenes; this could in certain situations lead to various crashes which are now all fixed*
- *Fixed: If BlackTrax crashes, the wrong file would be loaded automatically on next launch*
- *Fixed: If the patch of a Fixture is changed via BTX Apply, BlackTrax wouldn't use the new channels until the Chapter was changed*
	- o *Note: This is still true if the Universe changes; you must change Chapters for the changes to take effect – This is being addressed in a future update*
- *Fixed: Resetting BlackTrax settings would prevent saving the project until after a GUI reboot*
- *Fixed: If a pop-up appears (for example the missing NIC message) while the Main GUI is booting up, all floating widgets would be compressed into a small square when they would be opened next*
- *Fixed: Messages could get stuck and inaccessible if it was opened while a popup was also opened*
- *Fixed: Changing a Chapter's fade time while the fade is still happening would lock the fade time cell to yellow even after the fade was complete*
- *Fixed: Smooth Pickups wouldn't work the first time a Chapter was entered after rebooting the software if motion was never seen for that Trackable*
- *Fixed: Smooth Pickups was restoring the intensity if the Chapter changed to another Chapter that still had Smooth Pickups, but motion was still not seen*
- *Fixed: Auto Douse would not work if motion was missing while BTEngine received an updated configuration (such as rebooting BlackTrax or Applying Changes)*
- *Fixed: In some pre-release versions of v2.4.2, Profile Size for Conventional Fixtures may prevent Zone functionality when entering the Chapter and the Trackable is moving through the collision area*
- *Fixed: Conventionals would also fail to activate Beam Zones in rare occasions in some pre-release versions*
- *Fixed: Fixture Settings would remain active with no Fixture selected after doing a BTX Apply; now all selection is lost correctly*
- *Fixed: Main GUI would log a large amount of error messages if Follower was not connected and Calibration Mode was attempted to be used; this is now only a single error message per fixture when control of that fixture is attempted*
- *Fixed: Mini Beacon battery life was not displayed in the Beacon Patch widget or Live View (just the Beacon widget)*
- *Fixed: Beacon Patch and Live View's small view checkbox was not being saved and reloaded*

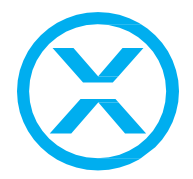

- *Fixed: Output Configuration would display tabs for Beacon types that were not present*
- *Fixed: Adding Trackables to a group's window was called 'Add Fixtures' instead of 'Add Trackables'*
- *Fixed: Multi-selection from the System Log was not copying to the clipboard*
- *Fixed: Zones were always sending little endian instead of the user defined setting for RTTrPM outputs*
- *Fixed: Tracker was not loading the RTTrPM port and always using the default*
- *Fixed: Wrong error message was logged when BTWYG tried to open from the Main GUI and the file was missing from the Portfolio*
- *Fixed: Motive was starting in Calibration layout instead of Running layout*
- *Fixed: Switching Chapters no longer causes BTWYG to hang*
- *Fixed: Changing the modes on certain fixtures like the Source 4 LED Lustr+ series would crash BTWYG*
- *Fixed: BTWYG will no longer send over Fixtures without spot and patch information*

### *New Feature*

- *Conventional lighting Fixture control*
	- o *BTWYG will now send over Fixtures without pan and tilt to BlackTrax*
	- o *These fixtures can be assigned to Trackables and Chapters just like moving lights but with reduced functionality; the following are disabled:*
		- *Pan-Flip*
		- *Sensitivity*
		- *Offsets*
		- *Auto Spot*
	- o *The following features are accessible to Conventional fixtures:*
		- *Smooth Pickups and Auto Douse*
		- *LED Following Settings (Centroid, LED 1, etc)*
		- *Zones*
			- **Beam and Point both work for Conventional Fixtures; note** *that Beam Zones will rely on the WYG location of the Fixture as there is no calibration process required for Conventional lighting Fixtures*
	- o *A new Beam option has been added called 'Static' for both Conventionals and Movers*
		- *The sizing can be based on either WYG's profile size or a custom size can be defined*
		- *This allows you to assign a Conventional Fixture to a Zone and a Trackable to the same Zone (making it Dynamic); by assigning the Conventional Fixture to the Trackable and using Static Beam Sizing you can trigger Fixtures to turn on or off when the Trackable walks through the Beam*
			- *Note: When in Static Mode and Custom Size, BlackTrax will attempt to control the Fixture's Zoom/Iris if the Fixture has those parameters; when in Profile Size (default) control is returned to the console*

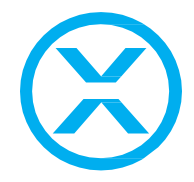

- o *If a Conventional fixture does not have an 'Intensity' or 'Dimmer' channel than a virtual dimmer will be created for the 'RGB' or 'RGBW' channels and intensity will be controlled that way*
	- If a Virtual Dimmer is used, it will be reported in the BTWYG *Patch widget*
- o *If a Conventional and a Moving Head Fixture are selected at the same time, the active Fixture's feature set will be displayed*
	- *Changing a Moving Head's setting that doesn't apply to a Conventional Fixture will be ignored during multi-select for incompatible Fixtures*
- o *Conventional Fixtures will be displayed with a red border around them in Icon View in Edit View*

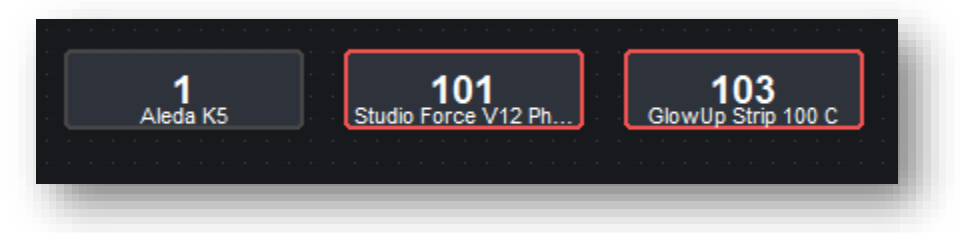

- o *In Table View within Edit View, the Type field now shows type of Fixture (Moving Head, Moving Mirror, or Conventional) and the previous Type field has been renamed to Name to match the Library widget*
- o *Type column has also been added to the Fixture tab in the Library Widget*
- o *Added Fixture type to the BTWYG Patch widget*
- *When running on a machine that is not a BTServer, the Installer will now check if a proper hosts file exists and will offer to create one for you (this is required for developer machines for example)*

### *Improvement*

- *The Zone RTTrPM module has been re-designed to be more efficient and consistent with the rest of the RTTrPM protocol*
	- *Note: Any existing Zone implementations will need to be updated to the new structure; please contact [support@blacktrax.ca](mailto:support@blacktrax.ca) for further information and check out the RTTrP GitHub for packet specs*
- *New Outputs have Sending Trackables enabled by default*
- *Chapter Timings now ignore Z-Damping and Local Damping when changing between Chapters to prevent Fixtures from 'jittering' during the fade with those settings enabled*
- *Icon View in Live View and Beacon Patch now display a Beacon's visible status around their border same as the visible circle (Blue is visible, fading to red is recently seen, red is not visible, and black is inactive)*

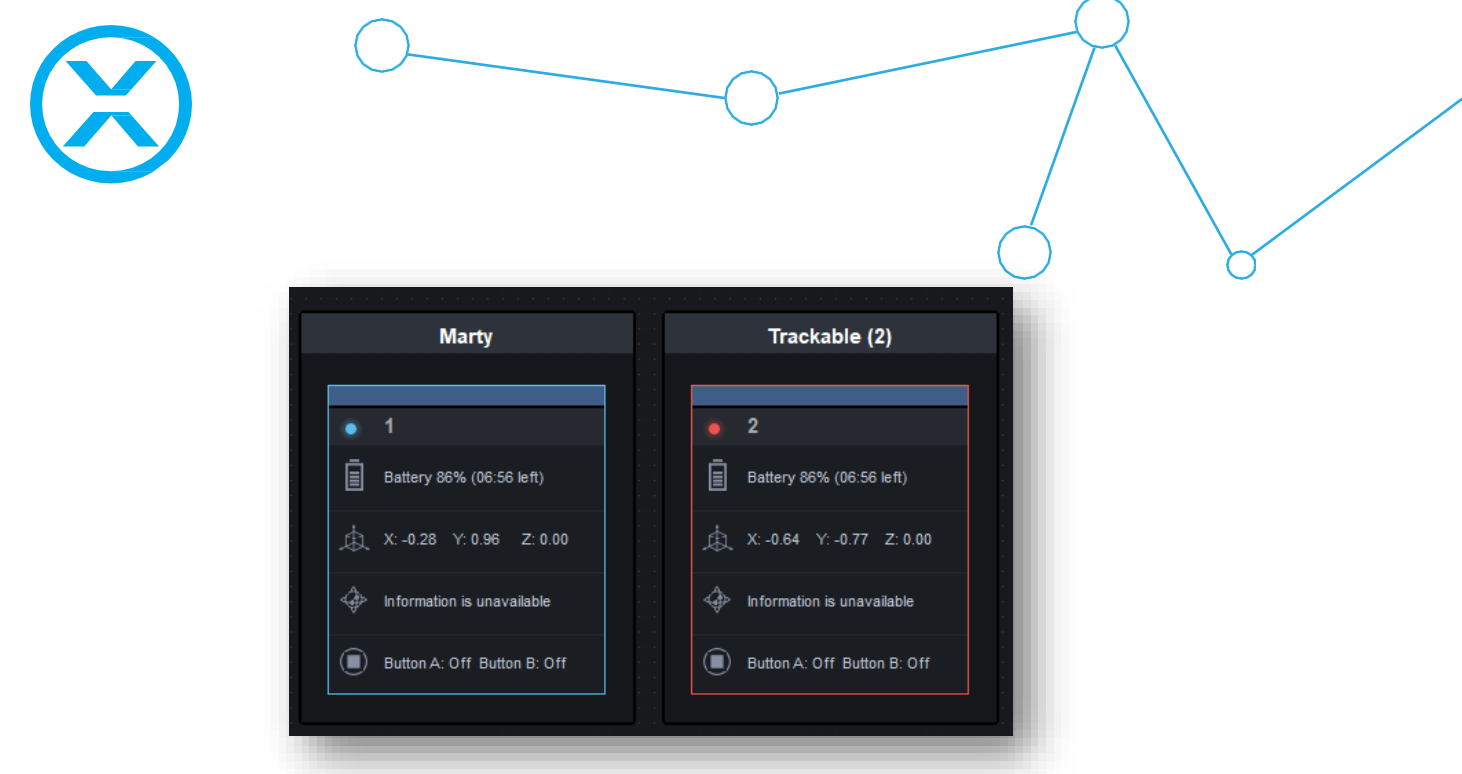

- *BTWYG Patch displays more information about the Fixtures*
	- *Lists if Fixtures have 8 or 16-bit modes enabled*
	- *If a Fixture is controlled via Virtual Dimmer, 'Virtual' will appear in the Intensity field*
	- *Displays any errors found during BTX Apply / Import*

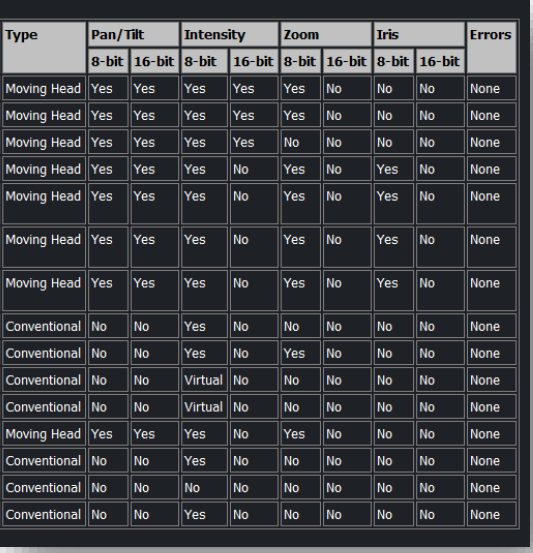

- *Additional Fixture error codes were added to support Conventional Fixtures; please refer to the wiki for a list of error codes and their meanings*
- If a license issue is detected, an 'Open License' button is shown in Portfolio *Manager which opens the license folder in explorer*
- *Show Report displays the Zoom/Iris control modes (Automated or Static) and the associated settings*
- *Show Report displays if BlackTrax is set to Art-Net or sACN, alongside the existing patching information*
- *Several unused older icons have been removed from BlackTrax, resulting in a 3MB smaller exe*

**CAST BLACKTRAX |** 35 Ripley Avenue, Suite 1 Toronto, ON, M6S 3P2 Canada | [www.blacktrax.ca](http://www.blacktrax.ca/)

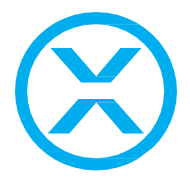

• *A more secure way of detecting BlackTrax Server revisions and installing software has been added to the installer*

# *Design Review*

- *Fixture type is now displayed in the Fixture Settings widget*
- *Zone Beam Collision warning will not appear for Conventional Fixtures assigned to a Trackable with the same Dynamic Zone (will still appear for Point and for Movers)*
- *Missing Fixtures will no longer show the warning symbol overlaid with the feature icon in Edit View (just the warning is shown now)*
- *Unification across the GUI and formatting updates to names that get cut off (for example: Tracka…)*
- *Minor GUI edits*
- *Minor text edits*